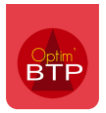

## **Pour pouvoir imputer automatiquement en amortissement les frais indirects d'un devis sur les consommations d'un chantier**

# **Dans Options / Paramètres / Métier**

### **Onglet « Type d'articles »**

Vérifier la présence de la ligne « Amortissement » ou créer avec le « **+** »

La ligne doit être pointée Amortissement et Budget.

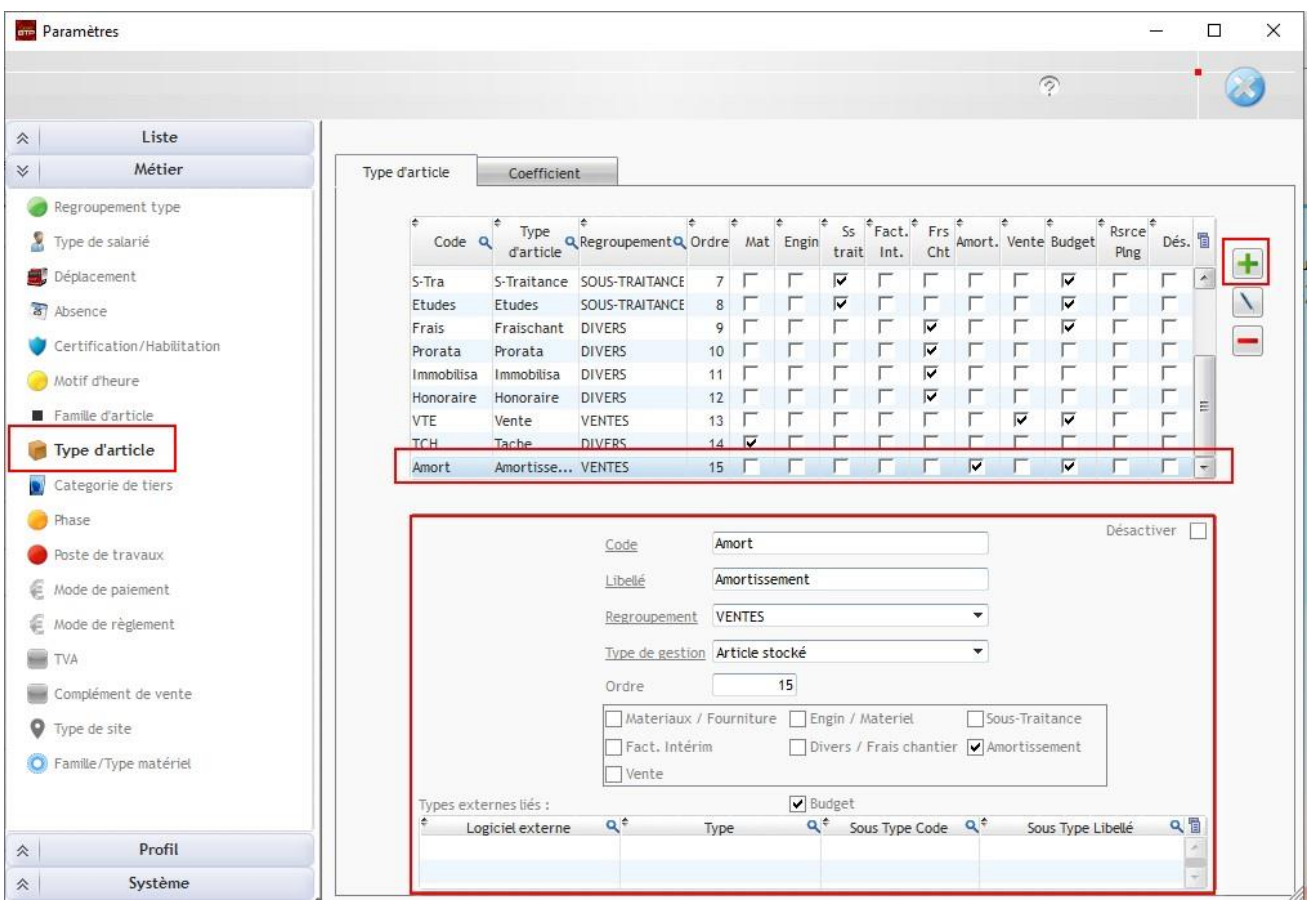

#### **Onglet « Coefficient »**

Pour chaque société, vérifier ou ajouter la ligne « Amortissement » avec le « **+** »

## Optim'BTP

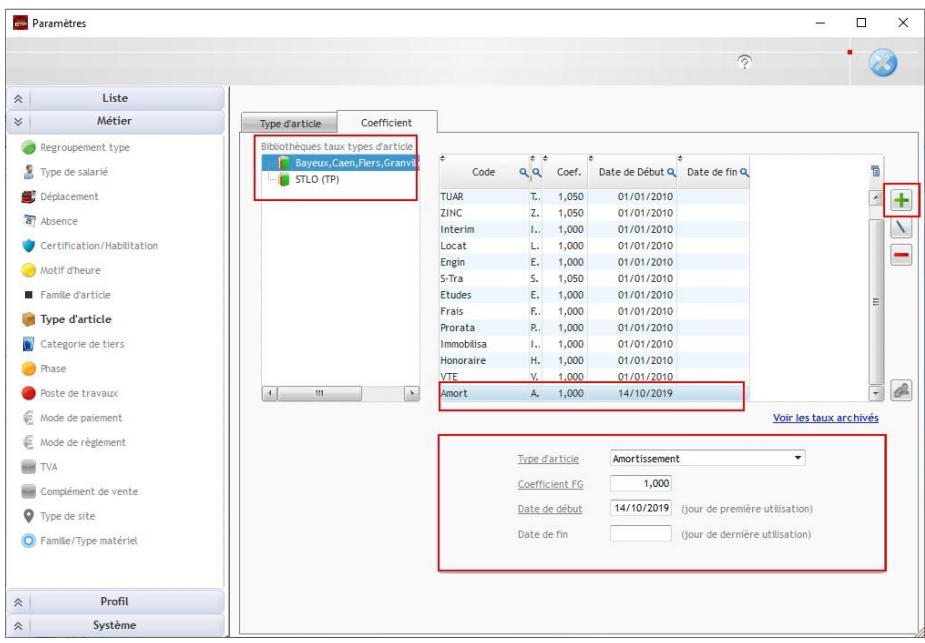

# **Dans Options/ Système / Application**

#### **Dans pointage des consommations,**

Cocher la case « Création des lignes d'amortissement depuis l'étude d'exécution fixée »

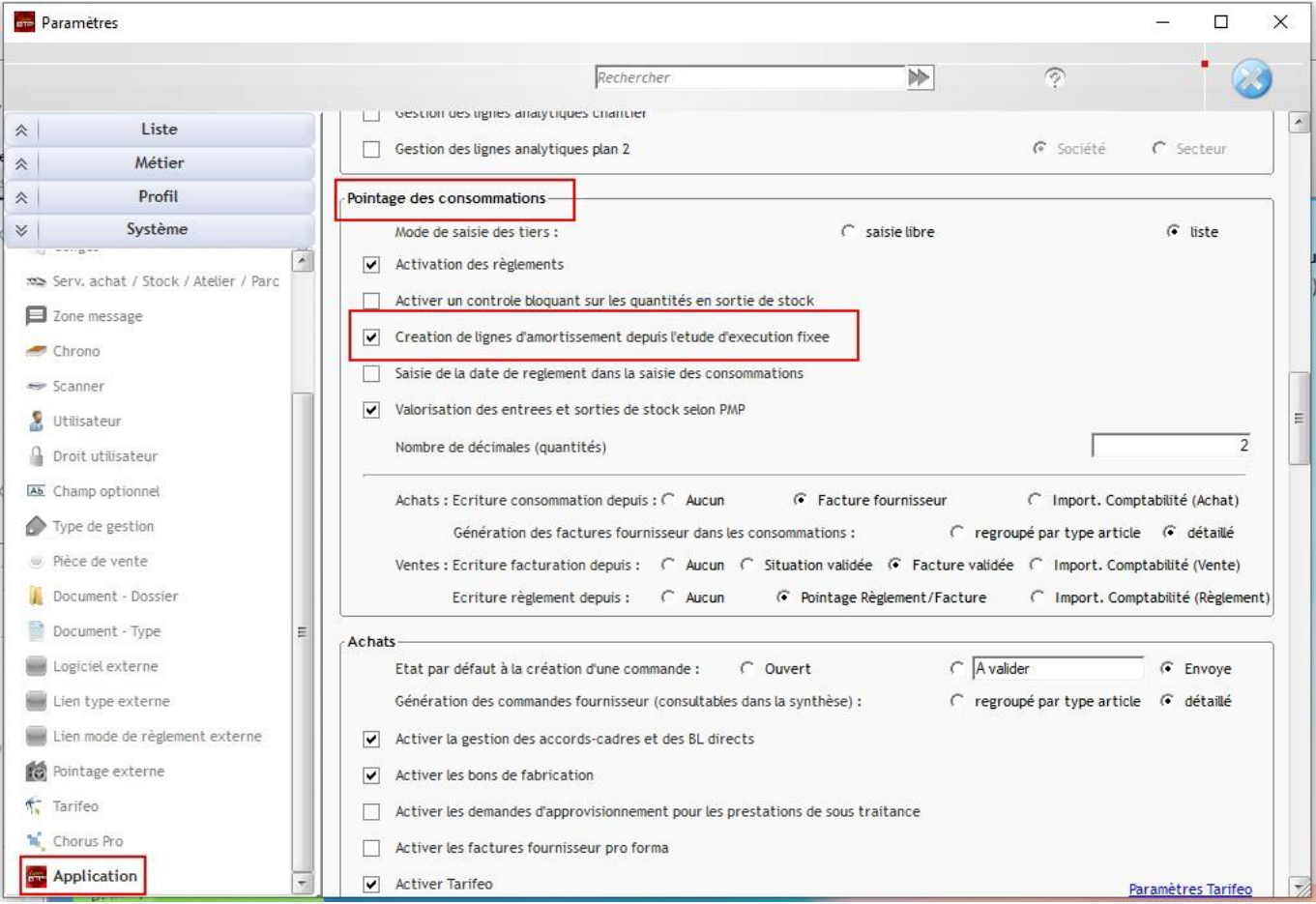

# **Ouvrez l'étude d'exécution à partir du chantier**

### **Créer ou définir les postes en amortissement**

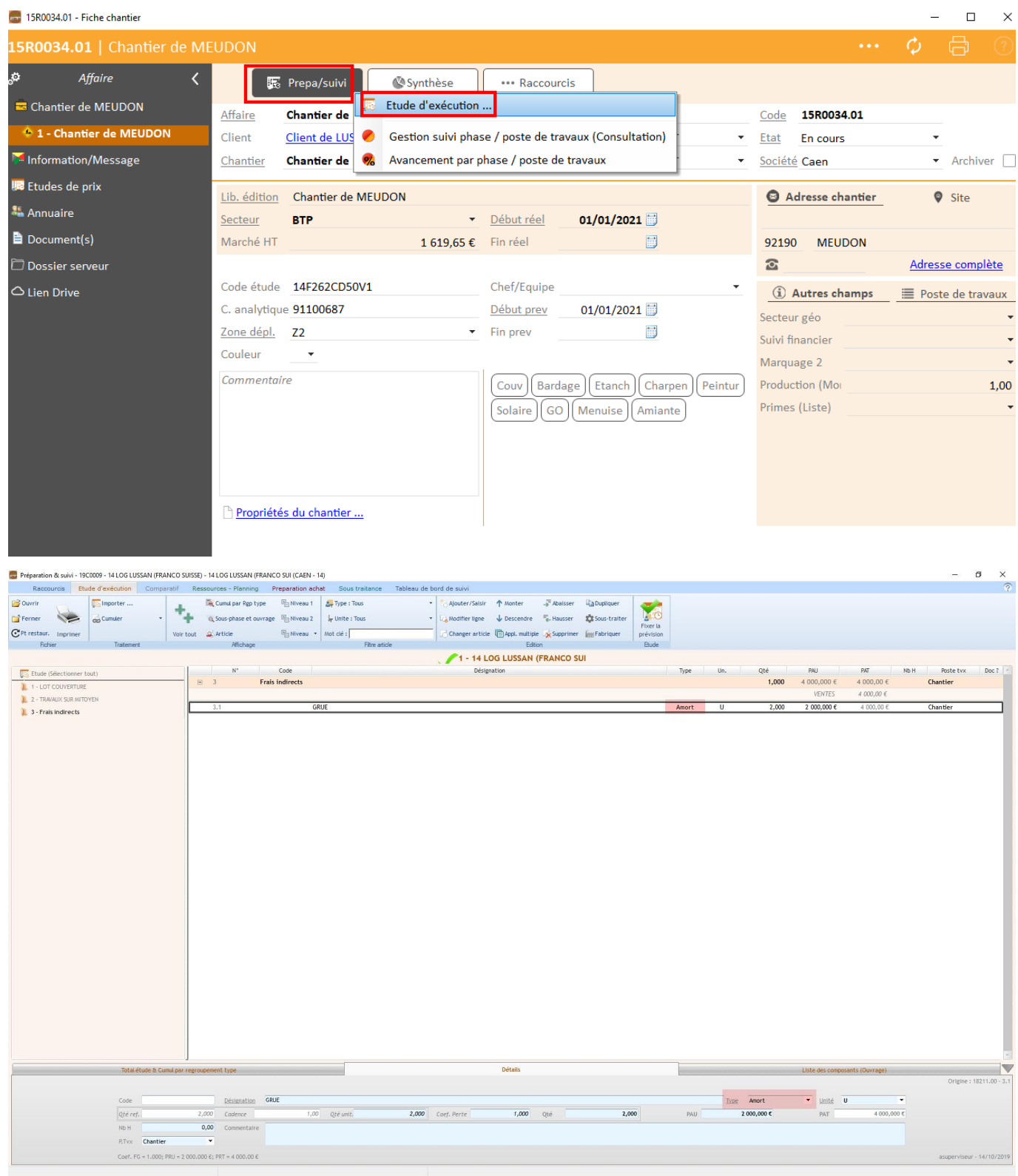

#### **Fixer les changements de l'étude d'exécution**

Suivant vos paramètres d'application, vous visualisez les lignes d'amortissement dans vos prévisions financières (en Budget de référence ou en Prévisions à terme).

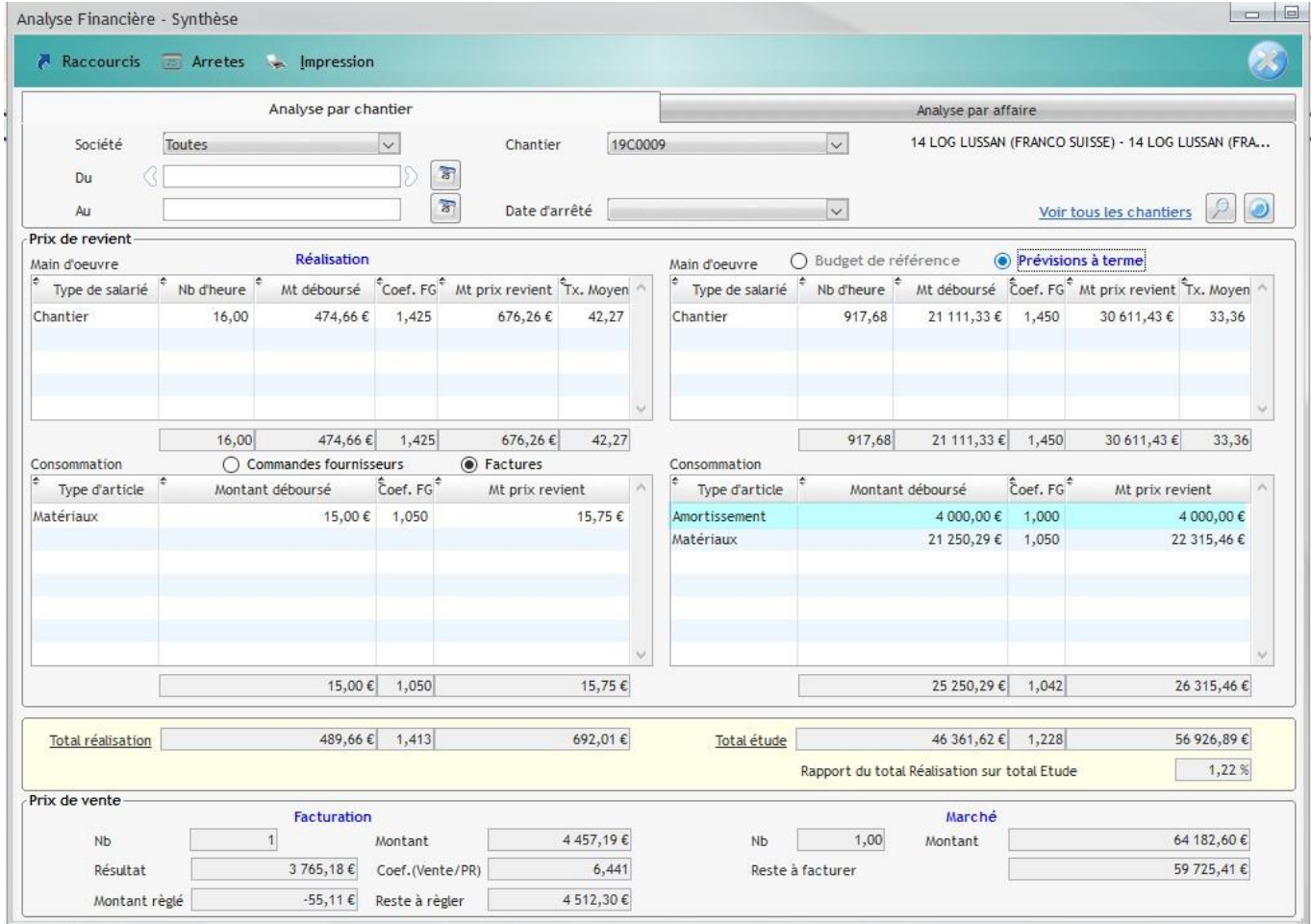